NEW TYPE

# DATA ENCODER<br>Model:P-100A Model:P-100A TA ENCODER<br>
/dodel:P-100A<br>
(touch type)

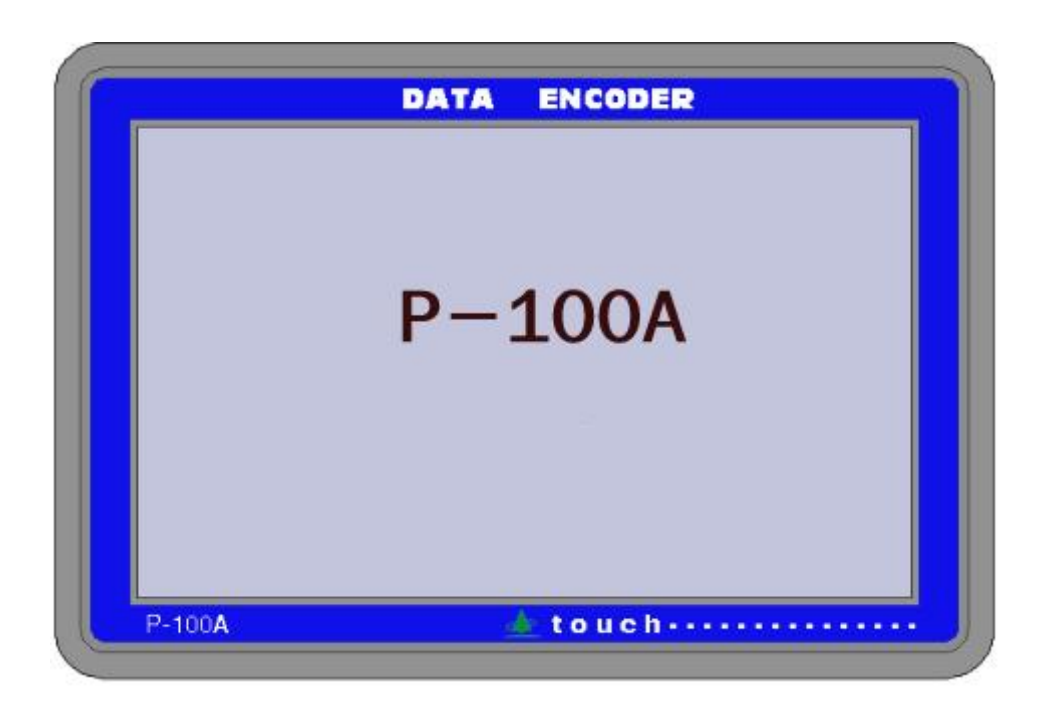

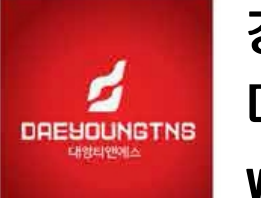

경기도 화성서 비볼면 푸른들판로 1125번길 71 대영티앤에스 T031-356-1295 www.tns21.co.kr

# 목 차

1. Data encoder 용 Indicator

### 2. INDICATOR 특징 및 사양

- 3. 전면 LCD 각 부 명칭
- 4. KEY 각 부 명칭 1) KEY 명칭
- 5. FUN KEY(UTM MAIN MENU 진입)
	- 1) SPEED SETUP
	- 2) LOAD SETUP
	- 3) STROKE SETUP
	- 4) EXTENSION SETUP
	- 5) PC-COM

## 6. CONTROLLER 외부결선도

- 7. SERVO DRIVER SETTING방법
- 8. 동작 상태의 이상 및 조치사항

# 9.외 형 도

# 1. Data Encoder 용 Indicator

 본 UTM INDICATOR는 인장, 압축, 굴곡, 항절시험 등을 할 수 있는 만능재료시험기용 DIGITAL INDICATOR로 하나의 CPU에서 모든 데이타 처리가 되고 PC로 보내지므로 기존 인디게이타보다 처리속도가 빠르고 정밀도나 내구성면에서 훨씬 발전된 INDICATOR입니다.

하중 센사는 스트레인방식의 LOAD CELL을 사용하고 ,STROKE 및 신율계 값은 ENCODER 나 LINE DRIVER 및 POT.METER 등을 사용하여 표시하게 되며, 기계제어 에서는 Servo Driver는 위치제어(Pulse) 방식으로 인바타는 속도제어(Analog)제어할 수 있는 구조로 설계 되어 있습니다.

LOAD, STROKE, EXTENSION, SPEED 값을 7 "대형 TFT LCD로 한 화면에서 TEXT로 볼 수 있고 조작은 TOUCH TYPE으로 사용이 용이합니다.

# 2.UTM INDICATOR 특징 및 사양

1) DISPLAY

①TFT LCD : 7"(800 X 480)

LED BACK LIGHT

4선 저항막 방식 Touch

Back-light control : Dynamic PWM Control

②LOAD /STROKE / DISPLAY

③SPEED DISPLAY

④하중 및 SERVO STATUS 표시

⑤FAST UP / DOWN CONTROL

- 2) LOAD INDICATOR
	- ① 초당 100회 이상의 속도로 측정이 가능함으로 하중 측정이 용이 하다. 16 bit 분해능 10ms sampling주기 (초당100회)
	- ② 1~4단 RANGE 측정이 가능하고, 각각 1/10000 분해능을 갖고 있다.

③ 2CH LOAD CELL 입력가능

④재료, 토질시험기에 사용하는 센서(LOAD CELL,압력CELL 등)입력이 가능

- ⑤센서 보호기능(OL), 시료 파단 출력(END)
- ⑥ LINEAR 기능이 1~4 POINT까지 설정이 가능하다.
- ⑦ NEWTON / kgf 의 단위 변환이 가능하다
- 3) STROKE INDICATOR
	- ①LINE DRIVER 위치 제어용

4)SPEED CONTROLLER

#### ①0.1~999.9 mm/min제어가능 (위치제어전용 SERVO CONTROLLER)

- ②AUTO RETURN ON/OFF 기능
- ③SERVO POWER ON/OFF 기능

④CROSS HEAD UP / DOWN 기능 FAST UP /DOWN

- 5) LOCK 기능이 있어 교정 값을 보호할 수 있다.
- 9) PC 통신기능이 기본사양으로 설정되어있다.(RS-232C)
- 10)POWER 100~240V AC 50~60HZ

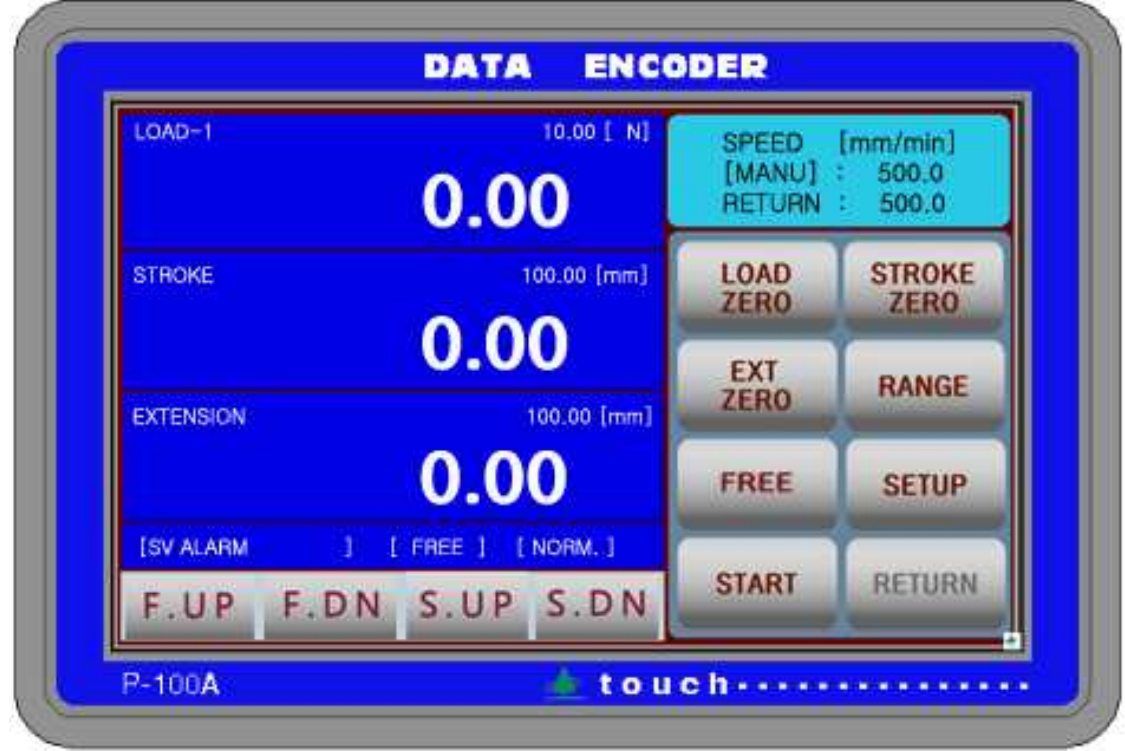

1.LOAD - 1~4 : Load Range 표시 및 하중 값 표시함

2.STROKE RANGE 표시 및 STROKE값 표시함

3.SPEED 상태 표시

SPEED(mm/min)

( PC ) : PC로 제어시 사용

(MANU) : MANUAL 제어시 속도표시

RETURN : RETURN 속도제어표시

#### 4.CROSS HEAD SW

F.UP (FAST UP) :빠르게 상승시 사용하고 SPEED 창에 속도 표시되고 누를 때만 작동함. F.DN:(FAST DOWN):빠르게 하강시 사용하고 SPEED 창에 속도 표시되고 누를 때만 작동함. S.UP:(SLOW UP) :느리게 상승시 사용하고 SPEED 창에 속도 표시되고 누를 때만 작동함.

S.DN:(SLOW DOWN):느리게 하강시 사용하고 SPEED 창에 속도 표시되고 누를 때만 작동함.

# 4. KEY 각 부 명칭

#### KEY 명칭

시험 전 준비사항으로 재료의 규격 및 기타 시험환경의 설정을 위하여 아래의 내용을 읽어 본 후 사용하여 주십시오.

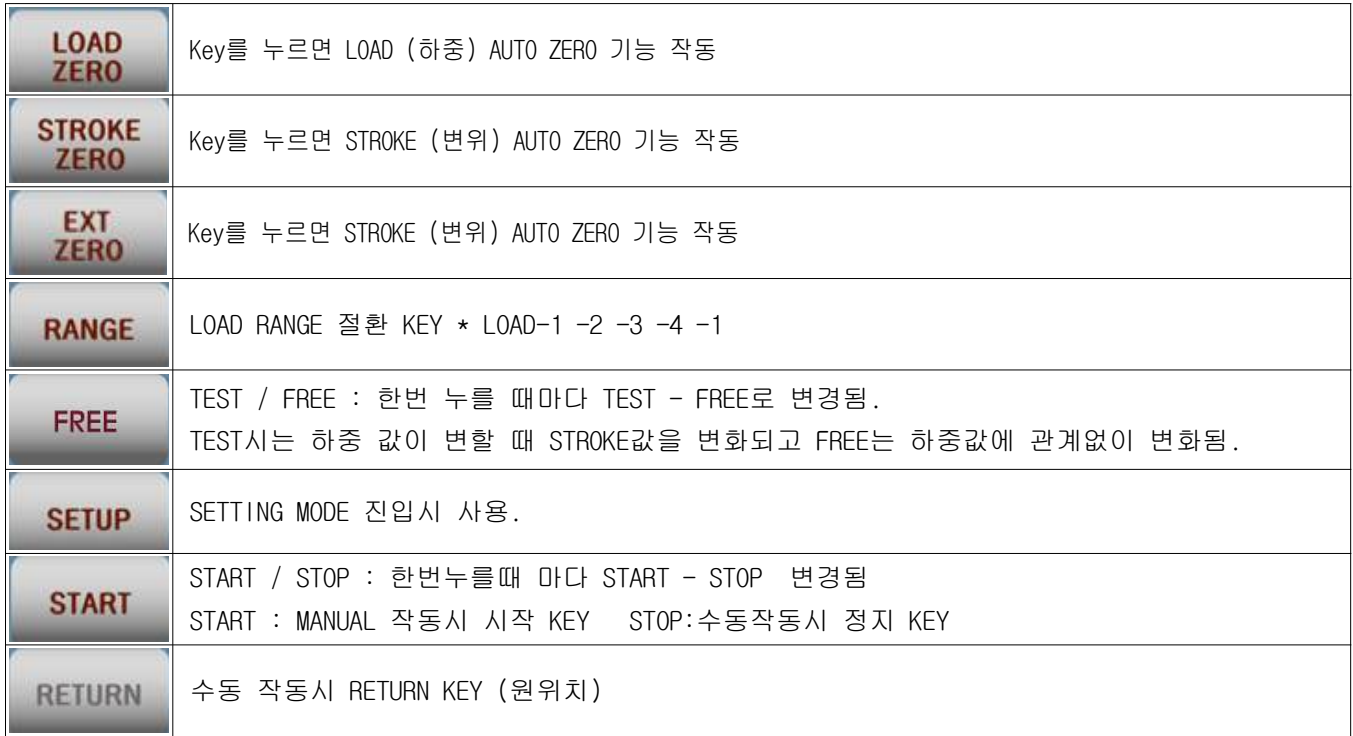

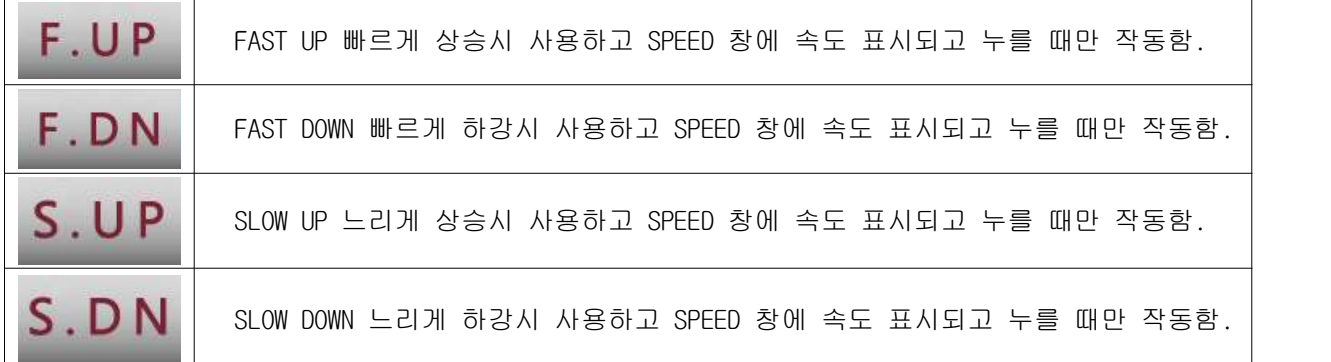

\*\*SPEED SETUP MODE에서 SLOW SPEED / FAST SPEED에서 설정 가능합니다.

# 5. SETUP KEY(MAIN MENU 진입)

클릭 **SETUP**  $\overline{\mathsf{x}}$ **MAIN MENU SPEED** LOAD<br>SETUP **STROKE EXTEN** SETUP **SETUP** -SION PC<br>-COM **ADMIN MANUAL** 

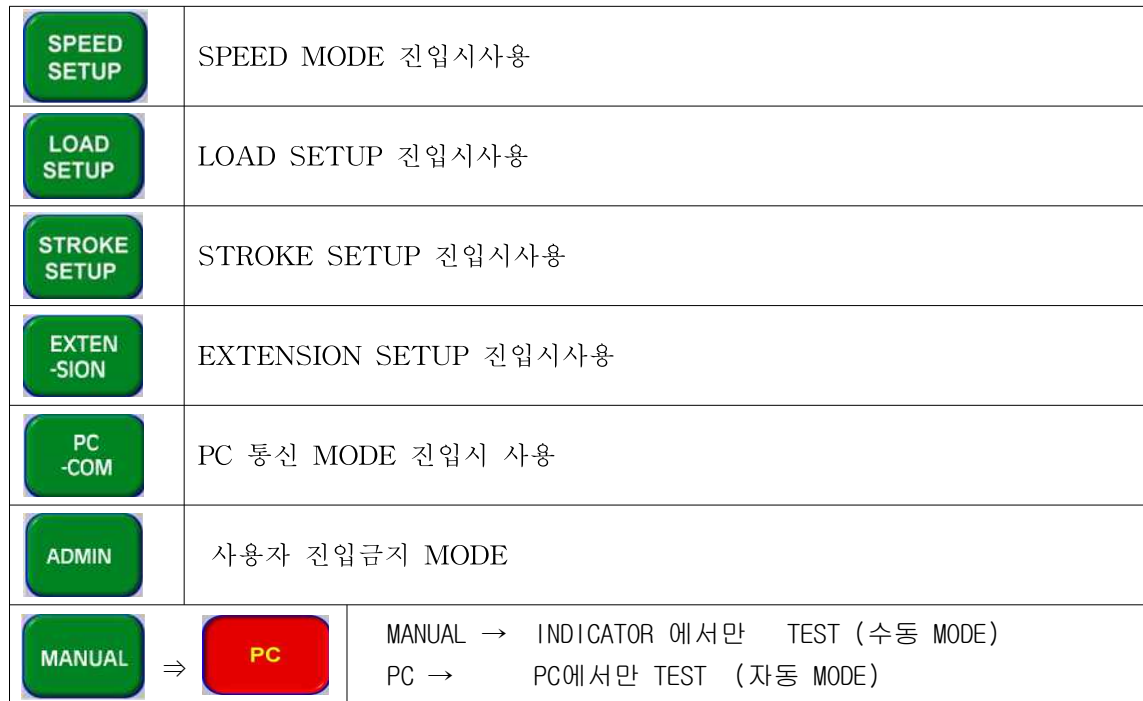

#### 1.SPEED SETUP

**SPEED** 클릭 **SETUP** 

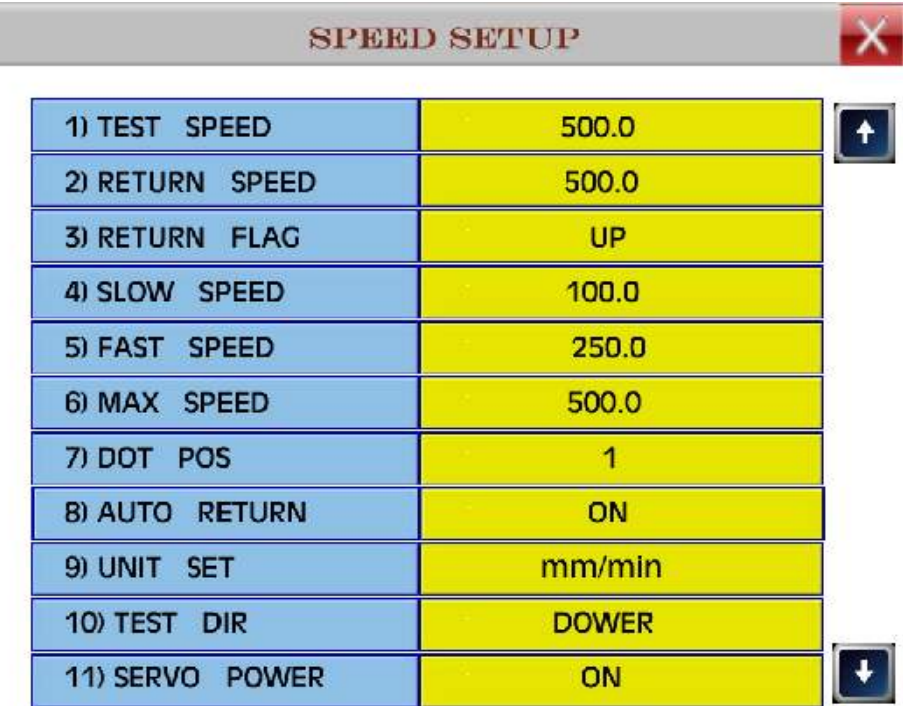

1) TEST SPEED

수동 시험 속도 변경 시 사용한다. 0-999.9 mm/min (출고 시 500.0 mm/min.)

- 2) RETURN SPEED 속도 변경 시 사용한다. 0-999.9 mm/min (출고 시 500.0 mm/min.)
- 3) RETURN FLAG UP;상승 MODE DOWN:하강MODE
- 4) SLOW SPEED CROSS HEAD LOW 속도 변경 시 사용한다. 0-999.9 mm/min (출고 시 125.0 mm/min.)
- 5) FAST SPEED CROSS HEAD FAST 속도 변경 시 사용한다. 0-999.9 mm/min (출고 시 500.0 mm/min.)
- 6) MAX SPEED (출고 시 500.0 mm/min.) 기계 최고SPEED 설정 시 필요
- 7) DOT POS (출고 시 1) 소수점 설정 시 사용
- 8) AUTO RETURN (출고 시 5O) ON : 자동RETURN ON OFF:자동 RETURN OFF
- 9) UNIT SET (출고 시 mm/min.) mm/min cm/hour mm/hour cm/sec mm/sec cm/min
- 10) TEST DIR UP;상승 MODE DOWN:하강MODE
- 11) SERVO POWER (출고 시 ON) ON: SERVO POWER ON / OFF: SERVO POWER OFF

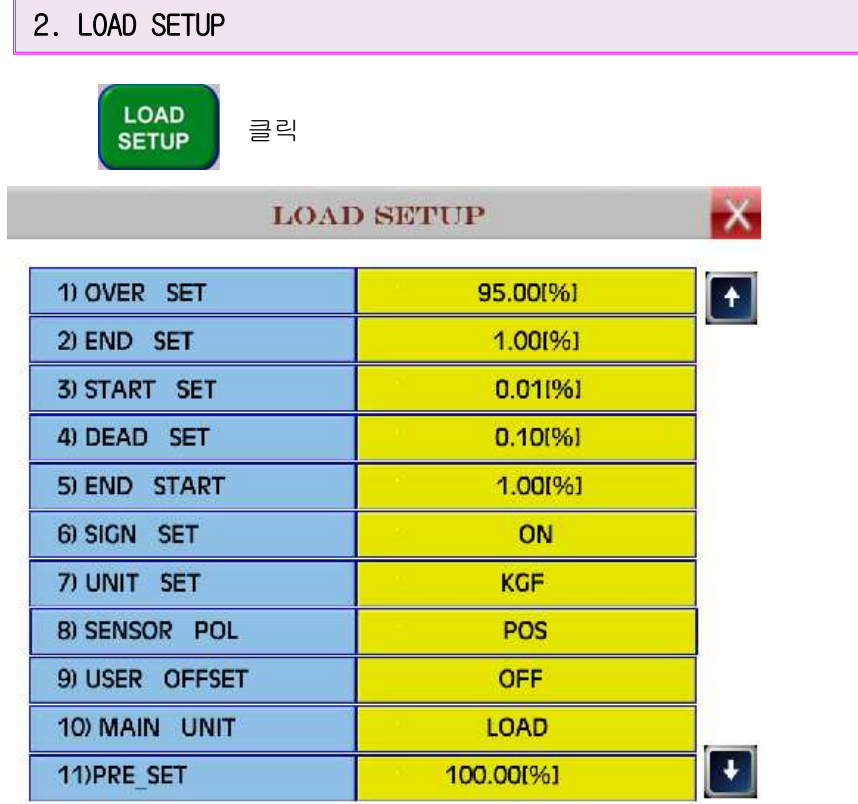

1) OVER SET CELL의 과부하를 방지 하기위한 설정으로 000.00~150.00% 까지 설정가능하다. 만약 100kgf RANGE의 INDICATOR에서,O.L 95.00% 설정 시 95.00 kgf 의 하중이 가해지면 INDICATOR 내부의 OVER RELAY가 작동하여 MOTOR의 회전을 정지 시킨다. ( 출고 시 95.00% ) 주)OVER LOAD 기능은 안전장치 입니다. SENSOR 보호기능 은 정지 시 하중 가해지는 속도에 따라서 차이가 나기 때문에 LOAD CELL 보호가 어렵습니다. 주의해서 사용해주십시오.

2) END SET ( 설정범위 0.01~100.00% )

- 시료 파단 종료 설정으로 시료 파단 시 변위 값 HOLD(TEST상태) 및 실험을 종료 시켜주는 기능이다. 만약 시료 파단 시 PEAK점이 100 kgf이고, 설정치가 001.00%라면 1.00 kgf의 값이 차이나는 지점 에서 END가 작동한다. 000.00~150.00% 까지 설정가능(출고시 001.00) 주)END 기능은 시료 성능에 따라서 차이가 있으므로 주의해서 사용해주십시오.
- 3) START SET ( 설정범위 0.01~100.00% ) 변위START 신호 ( 출고 시000.10 % ) 변위와 같이 사용 시 일정한 값이 되면 변위 INDICATOR에 신호를 주어 그 시점 부터 변위가 시작된다. 단, 변위 INDICATOR는 TEST 상태이어야 한다.
- 4) DEAD SET ( 설정범위 0.01~100.00% ) Zero에서 흔들림 방지 000.00~ 100.00 ( 출고 시 000.05 % )
- 5) END START ( 설정범위 0.01~100.00% ) END값 설정 START 지점을 설정합니다.( 출고 시 1.00% )
- 6) SIGN SET LOAD 지시 값 부호 표시 기능. (출고 시 ---ON ) \*ON → 부호미사용 인장이나 압축 시 항상 +로 지시됨 \*OFF → 부호사용 인장+(-)이나 압축 시 -(+)로 지시됨
- 7) UNIT SET
- NEWTON / kgf 설정 가능하다. (출고 시 --- kgf )
- 8) SENSOR POL LOAD 지시 값 부호 변경표시 기능. (출고 시 ---POS ) \*POS→ 부호미사용 인장+ 압축- 지시됨 ) SENSOR POL<br>LOAD 지시 값 부호 변경표시 기능. (출고 시 ---POS )<br>\*POS→ 부호미사용 인장+ 압축- 지시됨<br>\*NEG→ 부호사용 - 인장- 압축+ 지시됨
- 9) USER OFFSET : OFF ON:현재 하중 값을 TARE 시킴

3. STROKE SETUP

**STROKE** 클릭 **SETUP** 

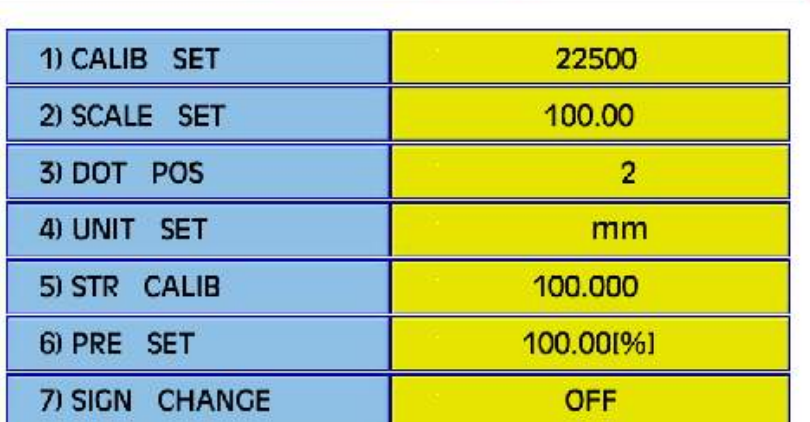

**STROKE SETUP** 

1) CALIB SET : SERVO DRIVER SETTING 방법 참조

2) SCALE SET(출고 시 9999.99 mm) STROKE 대한 SCALE값을 설정 할 수 있다. 0에서부터최대999999까지 가능함

3) DOT POS (출고 시 2) STROKE에 대한 DOT값 설정을 할 수 있다.

4) UNIT SET : (출고 시 mm) mm / Cm

#### 5) STR CALIB

STROKE에 대한 상수 값 (출고 시 100.000, 교정방법 참조)

- △ 상수 값 교정 시 주의사항
- 5-1) 상수 값을 높이면 변위 표시 값은 낮아지고, 낮추면 변위 표시 값은 높아진다.
- 5-2) 상수 값 설정범위는 0~300.000까지 가능하나 50이하 300이상이면 ENCODER 채배 값을 변경하여야합니다.
- 5-3) POT.METER로 설정되어 있을 때는 채배 기능이 적용 안 되므로 주의해서 사용하십시오.
- 5-4) 자세한 교정방법을 참고 하세요.(본사로 문의)
- 6) PRE SET (OPTION) 사용 시 본사로 문의 하십시오 PRESET 설정으로 000.00~150.00% 까지 설정 가능하며, Option 기능으로 일정 값 설정 시 그 값에서 Preset Relay 가 작동한다. (출고 시 150.00 %)

#### 4. EXTENSION SETUP

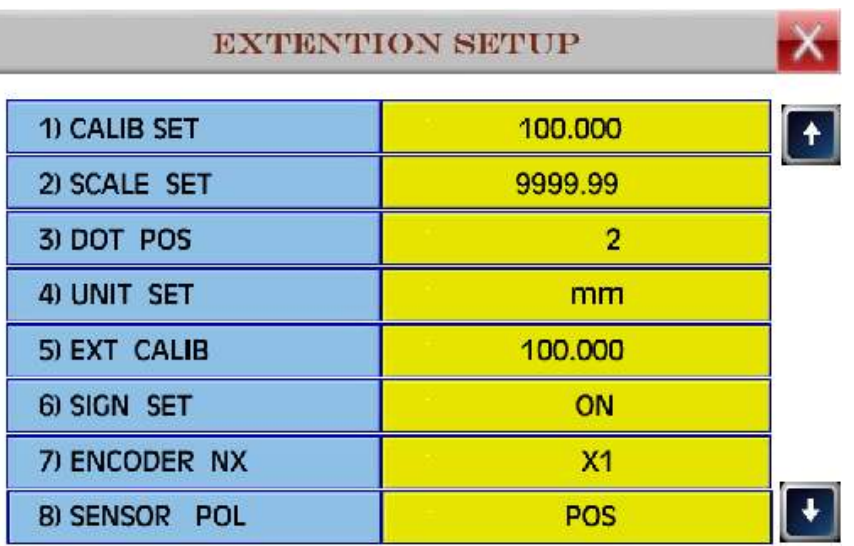

1) CALIB SET : STROKE에 대한 상수 값 (출고 시 100.000, 교정방법 참조)

△ 상수 값 교정 시 주의사항

- 1-1) 상수 값을 높이면 변위 표시 값은 낮아지고, 낮추면 변위 표시 값은 높아진다.
- 1-2) 상수 값 설정범위는 0~300.000까지 가능하나 50이하 300이상이면 ENCODER

채배 값을 변경하여야합니다.

- 1-3) POT.METER로 설정되어 있을 때는 채배 기능이 적용 안 되므로 주의해서 사용하십시오.
- 1-4) 자세한 교정방법을 참고 하세요.(본사로 문의)
- 2) SCALE SET (출고 시 999.99 mm) STROKE 대한 SCALE값을 설정 할 수 있다. 0에서부터최대999999까지 가능함
- 3) DOT POS

STROKE에 대한 DOT값 설정을 할 수 있다.

- 4) UNIT SET : (출고 시 mm) mm / Cm
- 5) EXT CALIB :사용안함
- 6)SIGN SET : ON 부호사용 OFF 부호 사용 안함

7)ENCODER NX :

1 X:1채배 2 X :2 채배 4 X :4 채배 1/128 1/64 /32 1/16 /8 1/4 1/2 분주

5. PC - COM

PC<br>COM-클릭

#### **COMUNICATION SETUP**

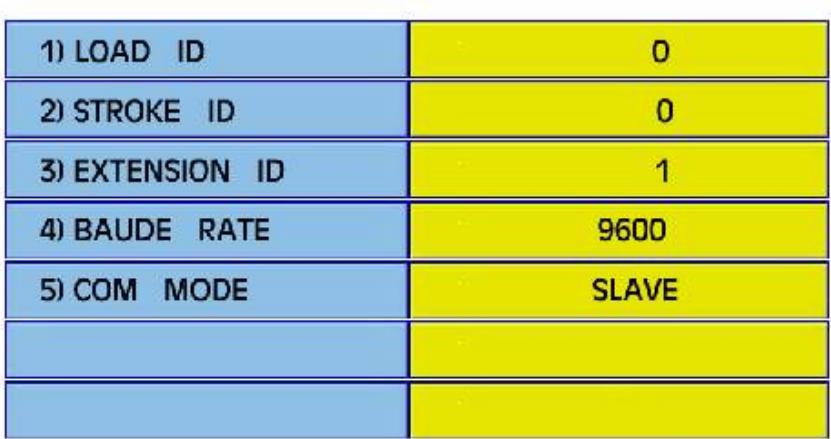

1)LOAD ID

Serial number(통신 번호) 설정으로 0~9 까지 설정가능( 출고 시 0 )

2)STROKE ID

Serial number(통신 번호) 설정으로 0~9 까지 설정가능( 출고 시 0 )

3)EXTENSION ID

Serial number(통신 번호) 설정으로 0~9 까지 설정가능( 출고 시 1)

4)BAUDE RATE :통신속도

Serial baud rate(통신속도) 설정 가능하다.( 출고 시 9600 ) 9600 / 19200 / 38400 / 57600 / 115200

5)COM MODE (출고 시 SLAVE ) Serial통신방법 설정으로 일방통신(SLAVE) 및 호출 통신(MASTER) 설정이가능하다. 설정 가능 하다. (출고시 SLAVE)

# 6.INDICATOR 외부결선도

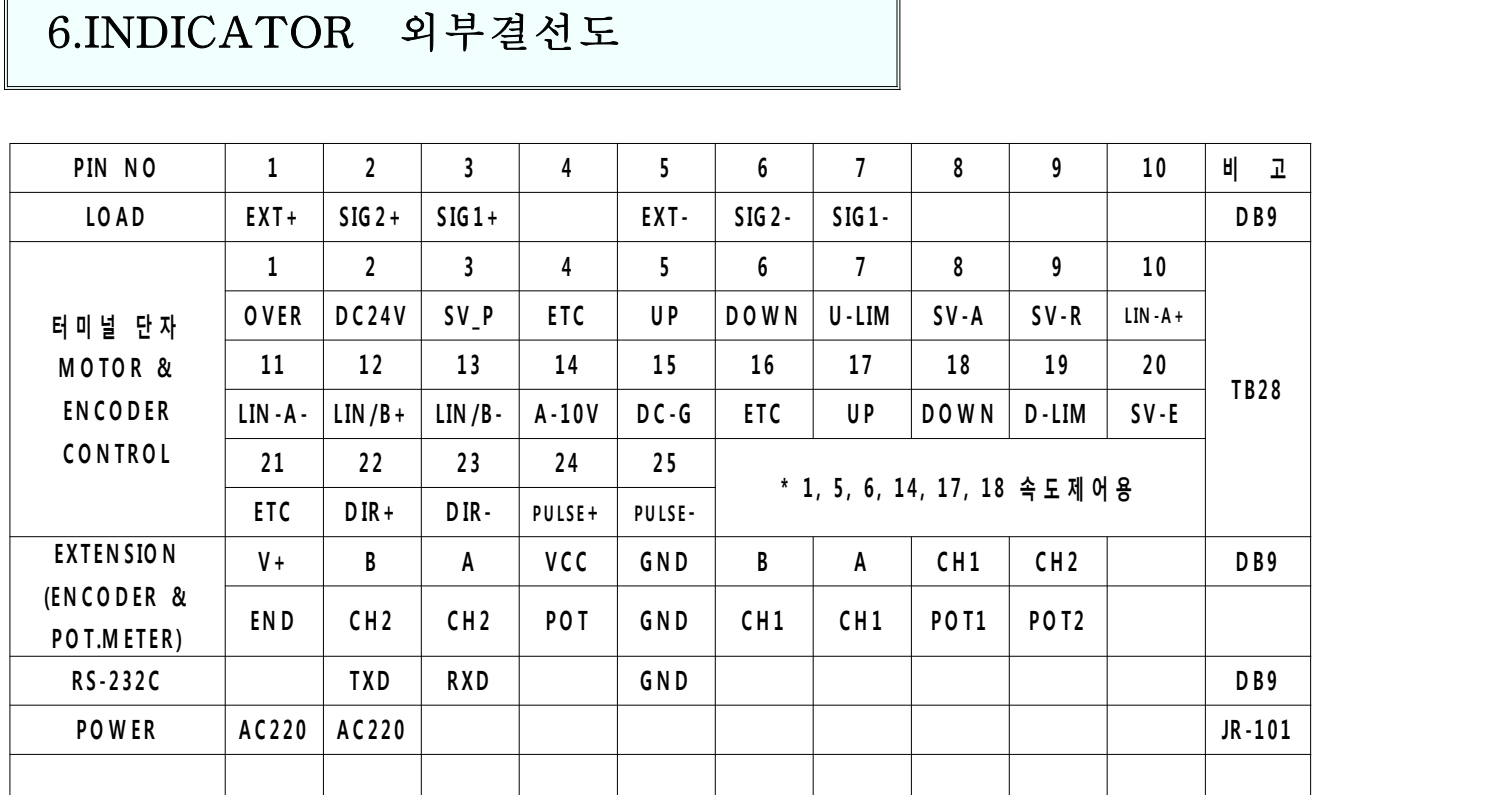

Load ch#1: 1->EXE+ 3->SIG+ 5->EXE- 7->SIG- (1단사용시 2,6쇼트) Load ch#2: 1->EXE 2->SIG+ 5->EXE- 6->SIG- (1단사용시 3,7쇼트)

#### POWER 5VDC 는 공통입니다.(EXT+:1번 EXT-:5번)

 $EXTENSION : (POT)$   $\longrightarrow$   $4->V+$   $5->GND$   $9->POT$ EXTENSION : (ENCODER )  $\rightarrow$  1- > V+ 5-> GND 6-> A 7-> B

1) 취 급 시 주 의 사 항 1>반듯이 단자 배선도를 확인 후 결선하여 주십시오. 2>습한 곳은 가급적 설치를 피하고 외부에서 심한 충격을 가하지 마십시오. 3>사용자의 부주위로인한 고장 및 임의 분해 시 에는 A/S를 받으실 수 없습니다.

# <sup>7</sup>**. S E R V O D R IV E R S E T T IN G 방 법**

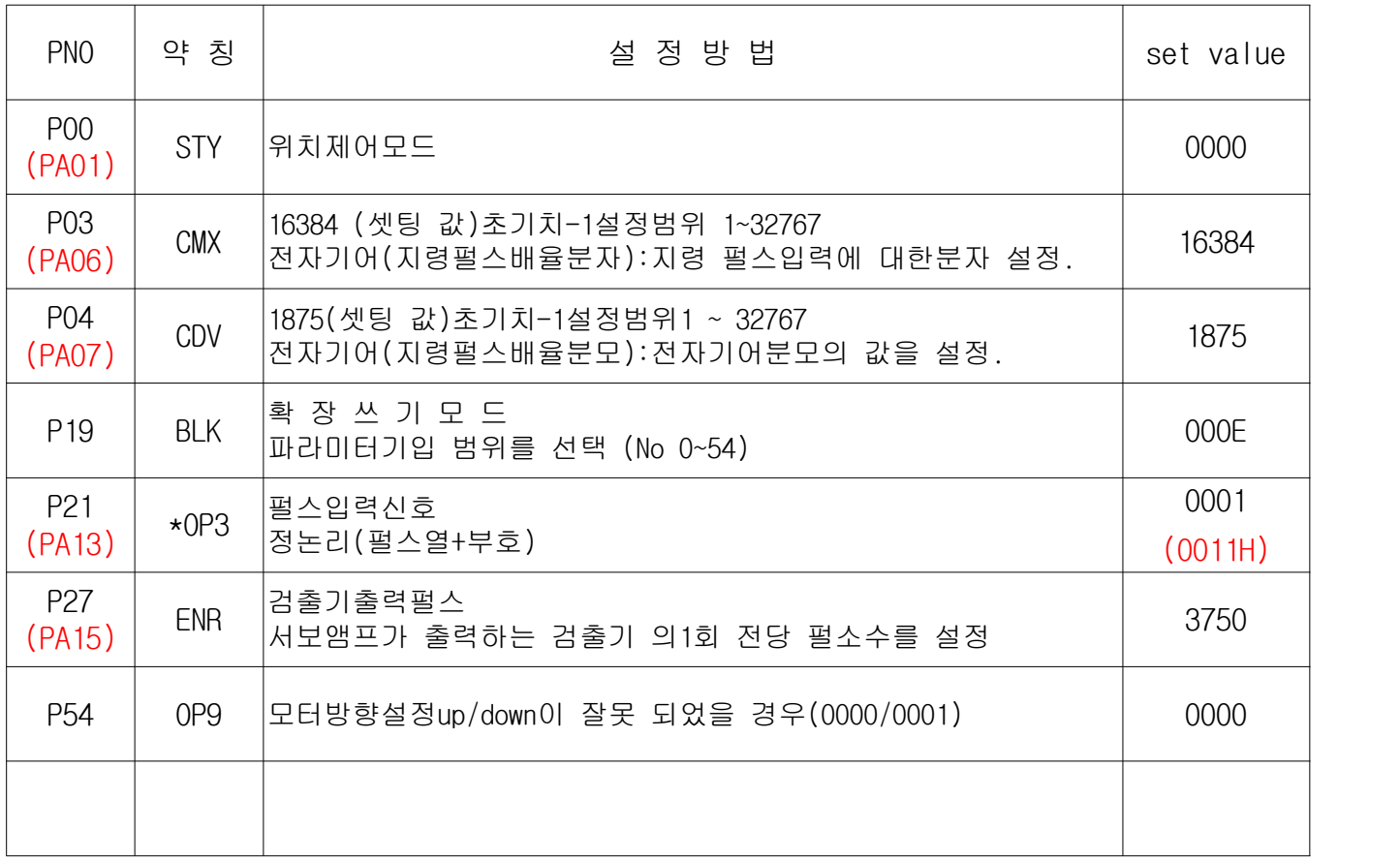

< 미스비시servo J2 기계식 utm seting > (괄호표시)--->J3입니다. P-2011은 출하 시500Khz에 500mm/min 의 속도로 이송되도록 setting 되어있으므로 이에 따른 속도 및 거리를 설정하기위하여 아래의 작업을 행하여 주십시오. 아래 의 기본 값은 2000rpm에서의 500mm/min으로 설정한 값입니다. (주)24V전원을 servo drive에서 사용 할 경우 CN1B의3,13을 쇼트 시켜 주시고 외 부 전원사용 시 는 분리시키고 터미널에N 24V 와 P24V에 전원을 인가하세요.

\*위 의 setting에서 2000rev/min이500mm/min 이므로 1회전에 0.25mm 이동합니다. 그러므로1.00mm 이동시 펄스 수는 3750\*4 = 15000 plus가 됩니다. 그러므로 CALIBRATION 상수를 15000으로 입력하면 정상적인 변위 값을 읽을 수 있습니다. <<Servo 미쓰비씨기준으로 CMX/CDV계산하는공식>>

분당 펄스 수 = maxpulse (500,000hz) \* 60 sec= 30,000,000 pulse/min

(참고)max 주파수를 변경하고 싶을 경우는 메이커에 연락바랍니다 .

1) 500khz에 [1000rpm]으로 구동할 경우 30,000,000pulse/min/1000rev/min=30,000pulse/rev

 $\frac{C M X}{2} = \frac{\sqrt{2} E \frac{1}{2} \frac{1}{2} \frac{1}{2} \frac{1}{2}}{2} = \frac{131072}{2} = \frac{8192}{2}$ 전자기어비= $-$ C D V pluse/rev 30000 1875

2 ) 500khz에 [2000rpm]으로 구동할 경우 30,000,000pulse/min/2000rev/min=15,000pulse/rev

C M X 모터분해능 131,072 16384 전자기어비= ━━━━━ = ━━━━━━ = ━━━━━━ = ━━━━━ C D V pluse /rev 15,000 1,875

위의 계산된 CMX, CDV를 Motor Driv e에 입력하면 정상적인 스피드가 출력 될 것 입니다 .

<<Drive Feedback pulse로 거리 환산방법>> (P273750pulse/rev) Calibration상수계산은1mm에 대한 펄스 수를 입력하면 됩니다. 그 계산방법은 아래와 같이 합니다.

2000회전에 500mm를 이동한다면 2000rev/500mm=4rev가됩니다.

최대분당회전수 <sub>\* P27</sub> 2000<br>1mm 펄스 수 = <del>2000 -</del> \* P27 + P27 + P27 + P27 + P27 + P27 + P27 + P27 + P27 + P27 + P27 + P27 + P27 + P27 + P27 + P 1mm 펄스 수 = \* P27 = \* 3750 = 15,000 최대 스피드 500 그러므로15000 pulse/mm가 됩니다.

2000회전에 1000mm를 이동한다면 2000rev/1000mm=2rev가됩니다.

최대분당회전수 2000 1mm 펄스 수 = \* P27 = \* 3750 = 7,500 최대 스피드 1000

위 의 계산된 상수를 인디게이터의 Calibration상수에 입력하면 정상거리가 표시 됩니다.

# 8. 동작 상태의 이상 및 조치사항

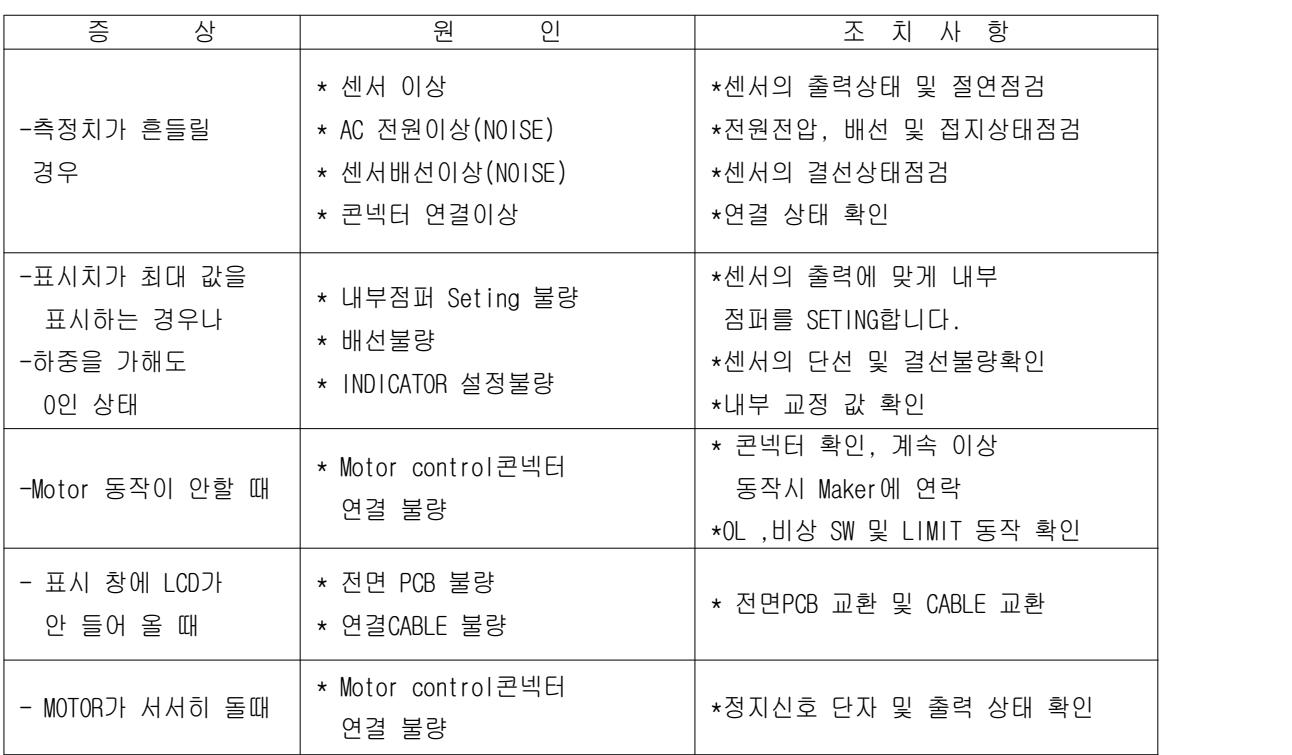

9. 외 형 도

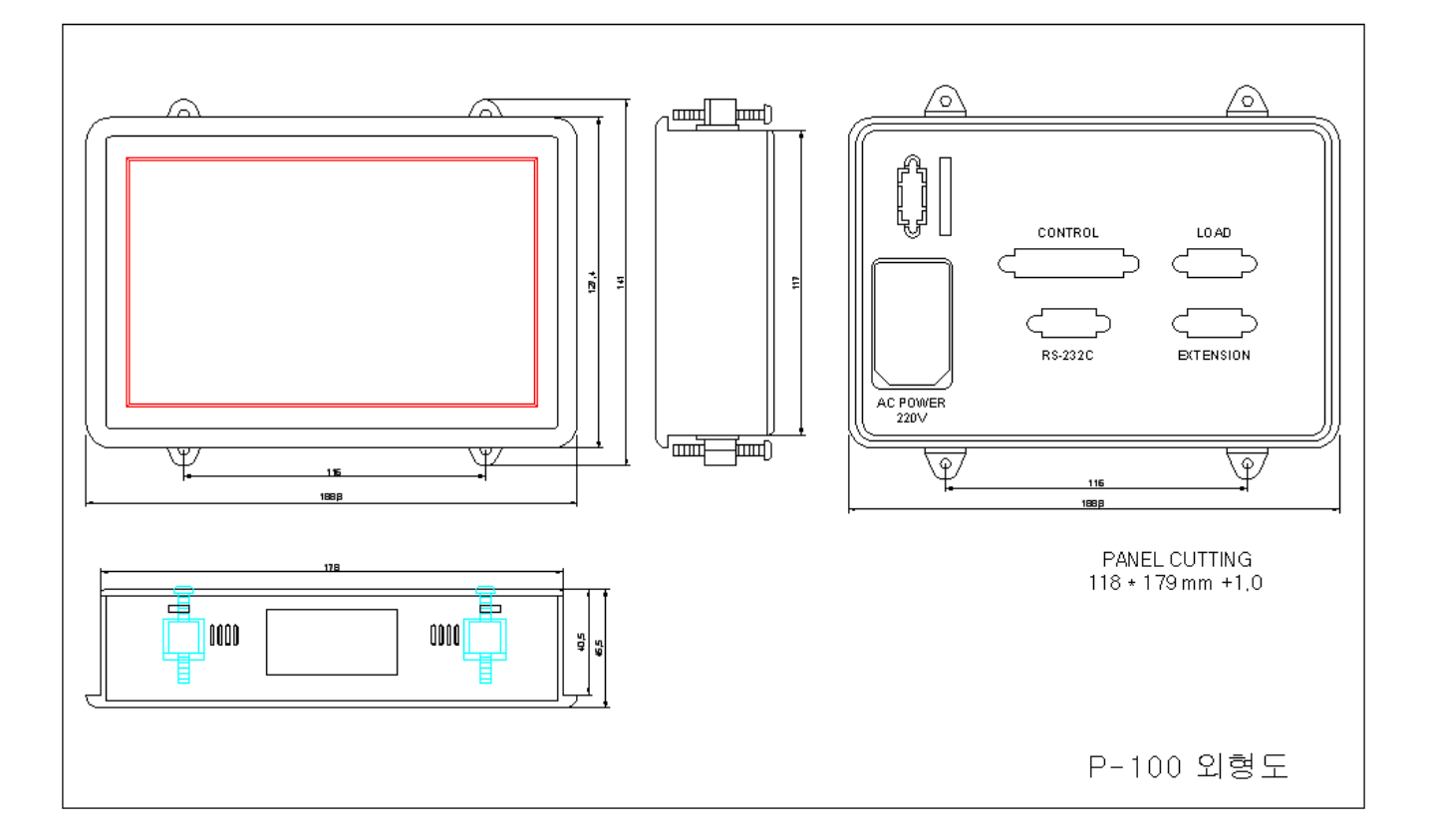